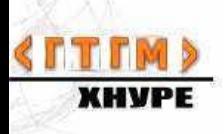

## Лекция №3 **HTML4**

- **ESC-последовательности**  $\blacksquare$
- подключение нетекстовых ресурсов  $\blacksquare$
- фреймы  $\blacksquare$
- стандарт MIME-types  $\blacksquare$
- $meta$  теги  $\blacksquare$
- маппинг  $\blacksquare$
- формы  $\blacksquare$

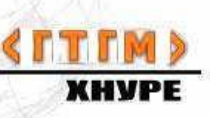

## **ESC-последовательности**

- для того, чтобы представлять спецсимволы в тексте документа, заменять символьные объекты

Некоторые служебные символы иногда необходимо отображать в тексте документа

Для того, чтобы интерпретатор браузера не воспринимал их как команды, эти служебные символы заменяют на ESC-последовательности

Синтаксис ESC последовательности:  $8#$  код символа;  $(8#035 - 3)$ начок #) & служебное слово;

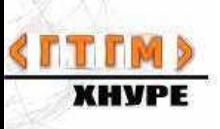

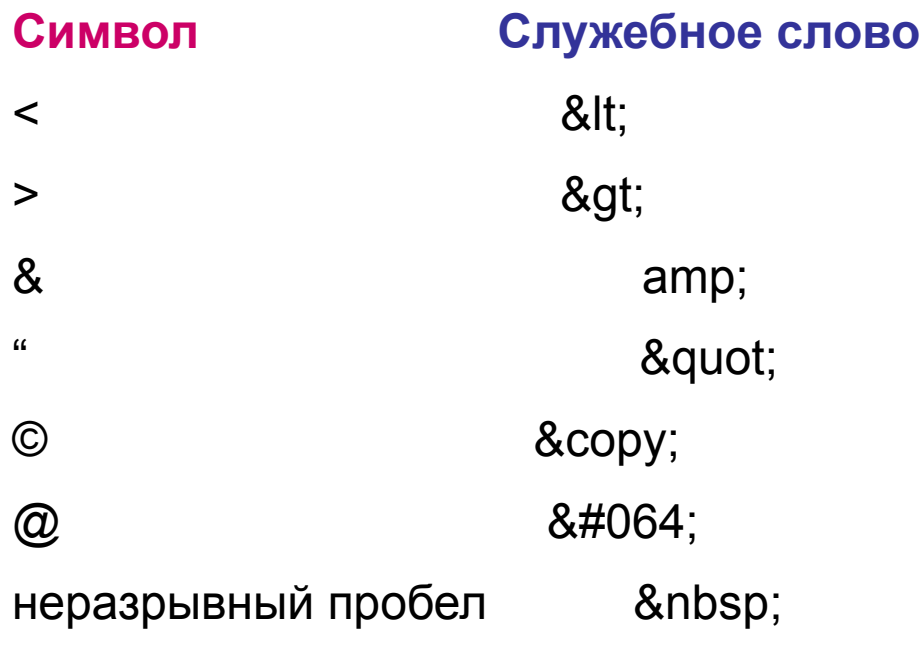

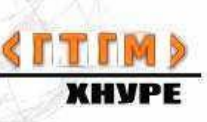

# **Теги для подключения нетекстовых ресурсов** рисунки объекты апплеты Java

<img src="URL">

*Атрибуты:*

 alt="текстовое описание рисунка" align=top || middle || bottom *– выравнивание*

title = "всплывающее текстовое описание"

Для вставки аудио и видео файлов:

<a href="URL аудио или видео файла"> текст </A>

*картинку можно использовать как маршрутизатор гиперссылки:*

<a href="URL" *><img src="URL">* </a>

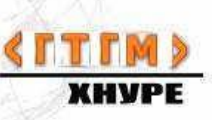

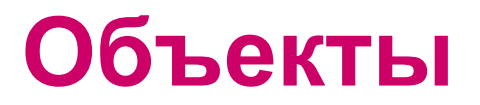

для встраивания объектов в веб-документы применяются теги:

**<embed>**

<noembed>

**<applet>**

**<object>**

**<param>**

## **Контейнер <embed>**

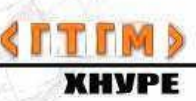

<embed width="..." height="..."> </embed>

height - высота объекта

width - ширина объекта

align - выравнивание

hidden - указывает, скрывать ли объект на странице

pluginspace - aдрес страницы, откуда можно скачать и установить плагин к браузеру

src - путь к файлу

type - MIME-тип объекта

vspace - вертикальный отступ от объекта до окружающего контента

hspace - горизонтальный отступ от объекта до окружающего контента

## Контейнер <object>

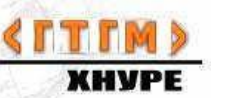

#### <object> ... </object>

height - высота объекта

width - ширина объекта

align - выравнивание

classid - адрес программы (приложения или плагина), которая работает с данным объектом, и будет запускать его

code - имя объекта для его выполнения

codebase - путь к папке с объектом, который указан атрибутом *code* или classid

codetype - указывает на тип объекта, который задан атрибутом classid

data - адрес файла для его отображения в окне браузера

tabindex - определяет порядок перехода между элементами с помощью клавиши *Тар* 

type - МІМЕ-тип объекта

<u>vspace</u> - вертикальный отступ от объекта до окружающего контента

hspace - горизонтальный отступ от объекта до окружающего контента

#### **Внутри <object> находятся теги**

<param name="" value="">

позволяют передать объекту

некоторые значения

Пример: <param name="pole1" value="12345">

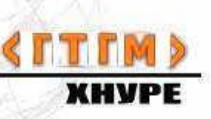

## *Пример вставки объекта*

```
<html><head>
<title>Тег EMBED</title>
</head>
  <body> 
     <embed 
              src='heart.swf' 
              width='200' 
              height='200' 
              type='application/x-shockwave-flash'
              pluginspaсe='http://www.macromedia.com/go/getflashplayer'>
     </embed> 
  </body>
</html>
```
просмотр примера

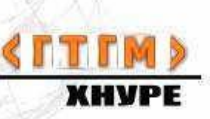

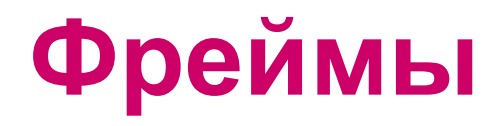

Позволяют разбивать Web-документ на кадры-подокна Свойства фреймов: Каждый фрейм имеет свой собственный URL

Каждый фрейм имеет свое собственное имя (name), что позволяет переходить из одного фрейма в другой

Размер фрейма может изменяться пользователем, если это не запрещено

Фреймы позволяют создавать интерфейсные решения:

- размещение статической информации (кнопки, пункты меню) в одном фрейме, а динамическую – в другом)
- создание окон запросов (в одном окне запрос, в другом его результаты)
- создание форм для обращения к базам данных

Фрейм-документ является специфическим HTML-файлом: не имеет тега <br/>body>

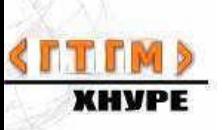

# Структура фреймового документа

<HTML> <HEAD> … </HEAD> <FRAMESET> контент </ FRAMESET >

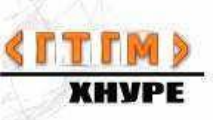

Задание фреймовых структур

```
<frameset rows = "ряды"
      cols = "столбцы">
```
Пример:

<frameset cols="100, \*">

- делит экран на два фрейма, один шириной 100 рх.

## Способы задания размеров фрейма:

- пиксельный;
- с использованием заменяющего символа "\*";
- с использованием %

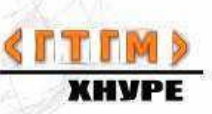

Атрибуты тега frameset: **border** - толщина окаймляющей линии frameborder - толщина разграничительной линии

Внутри <frameset> можно разместить нужное количество тегов <frame>

<frame

Src='url документа, который должен загружаться в этот фрейм'

name='MyFrame'>

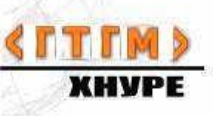

атрибут *name* может принимать собственное имя фрейма, чтобы указать, какому фрейму использовать ссылку

## *Пример задания фрейма*

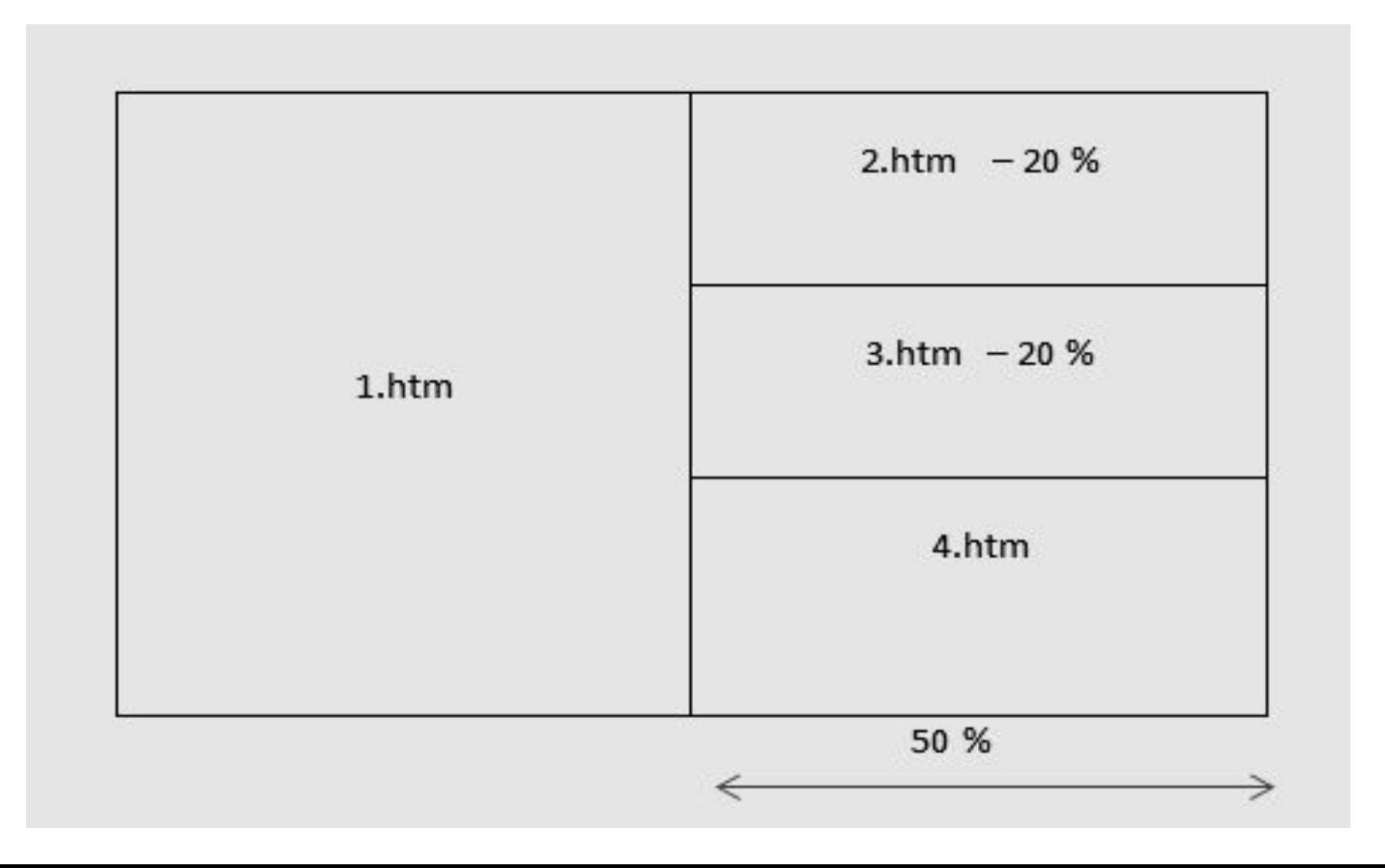

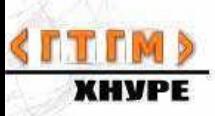

<frameset cols="\*, 50%"> <frame src="1.htm" name="my1"> <frameset rows="20%, 20%, \*"> <frame src="2.htm" name="my2"> <frame src="3.htm" name="my3"> <frame src="4.htm" name="my4"> </frameset> </frameset>

**КНУРЕ** ЕСЛИ браузер не поддерживает фреймы, то используется контейнер <noframes>текст документа</noframes>

#### **Дополнительные атрибуты тега <frame>**

<frame src="1.htm"

scrolling="yes | no | auto" – *управление скроллированием*

noresize *– запрещает изменение размера*

marginwidth *– ширина боковых разделительных полос между фреймами*

marginheight – ширина верхних и нижних разделительных полос

### **Особенности применения атрибута** *target*

Первый фрейм – главный, каждая ссылка должна содержать атрибут, который позволяет вернуться к главной странице

Если собственные имена фреймов начинаются с символа '\_' – это целевые фреймы:

**\_blank** –документ будет появляться в новом пустом окне

**\_self** – новая страница будет появляться в том же окне

**\_parent** – все документы, вызываемые по этой ссылке, будут появляться в родительской фреймовой структуре

**\_top** – документы появляются в отдельном нефреймовом окне, для просмотра будет сгенерировано новое окно

*Вложенность фреймов затрудняет навигацию*

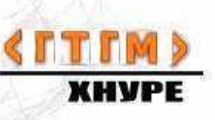

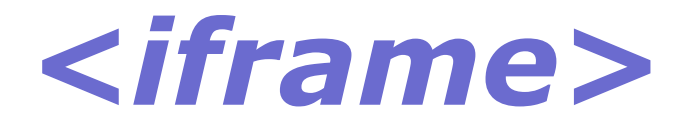

плавающий фрейм, находится внутри документа,

позволяет загружать в область заданных размеров другие документы.

#### **Свойства:**

содержание игнорируется браузерами, не поддерживающими данный тег. Для таких браузеров - альтернативный текст внутри <iframe> и </iframe>

## **А т р и б у т ы**

**align** - определяет как фрейм будет выравниваться по краю, и способ обтекания его текстом

#### **allowtransparency**

устанавливает прозрачный фон фрейма

**frameborder** - устанавливает, отображать границу вокруг фрейма или нет

**height** - высота фрейма **width** - ширина фрейма

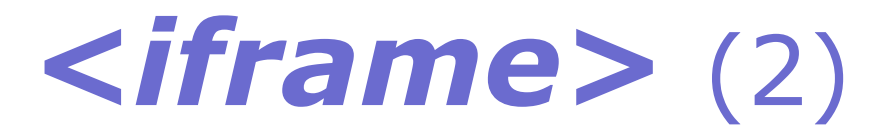

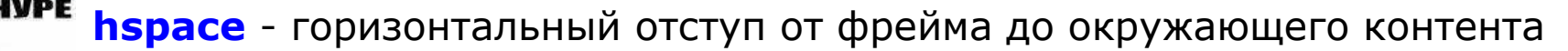

**marginheight** - отступ сверху и снизу от содержания до границы фрейма

**marginwidth** - отступ слева и справа от содержания до границы фрейма

**name** - имя фрейма

**sandbox** - ограничения на контент, загружаемый во фрейме

**scrolling** - способ отображения полосы прокрутки во фрейме

**seamless** - определяет, что содержимое фрейма должно отображаться так, будто является частью документа

**src** - путь к файлу, содержимое которого будет загружаться во фрейм

**srcdoc** - хранит содержимое фрейма непосредственно в атрибуте

**vspace** - вертикальный отступ от фрейма до окружающего контента <sub>18</sub>

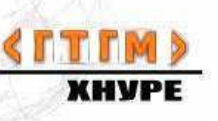

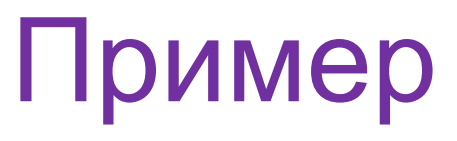

```
<html>
<head><title>пример с IFRAME</title>
 </head>
```

```
 <body> 
<iframe src= " id.htm" 
    width="468" height="400" 
    align="right" frameborder="0">
 Ваш браузер не поддерживает IFRAME 
</iframe>
```

```
<div style='background:gray
```
….

</body>

</html>

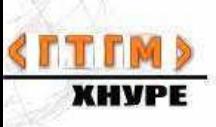

## *Мета теги*

– это служебные теги, которые предназначены не для обработки конкретного контента, а предназначены для управления документом в целом

Мета должны находиться в заголовочной части

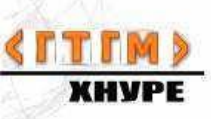

#### **2 типа мета-тегов**

<meta **name**='имя' content ='значение'>

<meta **http-equiv**='имя\_http\_заголовка' content='значение'>

```
 Пример:
<meta name="description" content="This is my document">
```
Мета теги полезны, если в документе мало текста, главная страница сделана в виде скрипта, главная страница является фреймсетом и т.п.

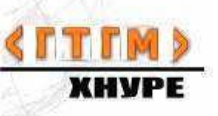

#### *Дата устаревания документа (для управления кешированием)* <meta http-equiv="expires"

content="Mon, 02 Jan 2012 00:00:01GMT">

Если content="0", то обновлять нужно немедленно

#### *Тип содержимого страницы*

<meta http-equiv="content\_type" content="MIME\_TYPE; charset=кодировка">

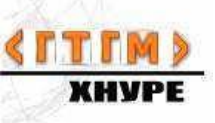

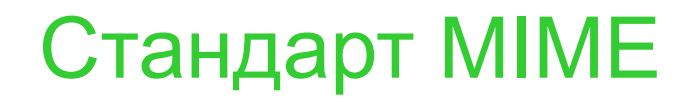

#### «многоцелевое интернет-почтовые расширения»

#### Формируется пользовательскими почтовыми агентами

*Синтаксис MIME*

#### тип/подтип; параметр=значение;…

*Например:* text/html image/jpeg text/plain application/msword

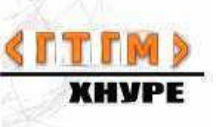

Типы и подтипы, которые начинаются с  $X -$ 

не входят в стандарт и называются определяемыми пользователем Например: audio/x-realaudio

Пример применения типов МІМЕ: <script type = "text/javascript ">

 $<$ /script $>$ 

 $\sim$   $\sim$   $\sim$ 

*Принудительная перезагрузка документа или автоматическая загрузка любого документа*  **<meta http-equiv="refresh" content=" t; url=адрес ">**

## *Определение окна текущей страницы*

**<meta http-equiv ="window-target" content="top / bottom">** 

*Управление кешированием*

**<meta http-equiv ="cashe-control" content="public / private / no-cashe / no-store">**

*Контроль уровня взрослости сайта (платформонезависимая схема рейтинга)* **<meta http-equiv ="pics-label" content="violence / sex">** <meta name="keywords" content="слово, слово, слово…"> *для поисковых систем (индексирования) Максимально – 1000 символов*

<meta name="generator" content="MS Notepad">

<meta name="copyright" сontent="авторские\_права">

<meta name="resourse-type" content="document">

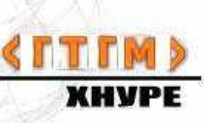

## *Пример web-документа c мета-тегами*

```
<html>
<head>
<title> Это заголовок документа</title>
<meta http-equiv="refresh"
   content="3; url=2.htm">
</head> 
<body>
<h1><center>Через Три секунды произойдет загрузка 
  документа 2.htm
</center></h1>
</body>
</html>
          РЕЗУЛЬТАТ РАБОРЕЗУЛЬТАТ РАБОТЫ
```
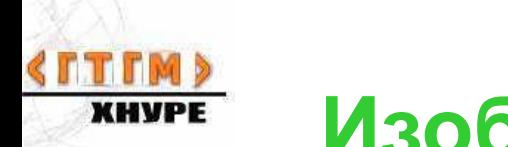

**Изображения-карты (map)**

Изображения-карты –

это графические объекты в web-документе, отдельные части которых являются маршрутизаторами гиперссылок (чувствительные области)

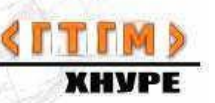

```
<map name="myname"> // рекомендуется 
помещать в HEAD
<area 
       shape=
       coords=
        href="url" | nohref>
\langlearea …>
</map>
```
**shape=circle | rect | poly coords**="x1, y1, x2, y2" *– для прямоугольника (rect)* "x, y, r" *–для окружности (circle)* "x1, y1, x2, y2, ..., xn, yn, x1, y1" – для *произвольной ломаной линии*

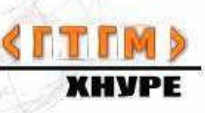

## В том месте, где помещается карта:

<img src="url рисунка" **usemap="#имя карты"** border="0">

## *Пример маппинга*

<body ><center>

<img src="ukraine.gif" border="0" usemap="#mymap"> </center>

<map name="mymap"> <area shape="rect" coords="352,77,455,208" href="center.html" target="\_blank" alt="Центральная часть Украины">

<area shape="rect" coords="98,77,337,198" href="west.html" target=" blank" alt="Западная часть Украины">

<area shape="rect" coords="597,128,745,215" href="ost.html" target="\_blank" alt="Восточная часть Украины">

<area shape="rect" coords="485,280,580,377" href="south.html" target="\_blank" alt="Южная часть - Крым"> </map></body></html>

просмотр примера

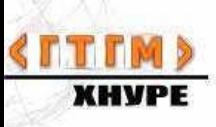

## **Формуляры**

Формуляр – это специальный объект, с помощью которого клиент может передавать информацию с web-страницы к какому – либо обработчику сервера

Для обработки данных, которые передаются с формуляра, используются CGI- скрипты

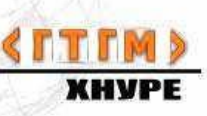

## Структура формуляра

#### <form attribute=value...> </form>

 $\epsilon$  form  $\alpha$ action = "url" //местонахождение обработчика формы CGI-скрипта) method=get | post //метод отсылки данных из формы в CGI-скрипт (по умолчанию - get)

enctype= //указывает способ кодировки данных

name="MyForm1" //произвольное имя формы

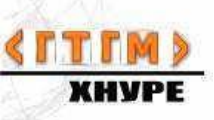

## **Поля формы**

#### поля формы размещаются внутри <form>

#### элементы ввода предназначены для забора данных

<input type="тип" value='значение' name='имя' size='размер' checked='checked'>

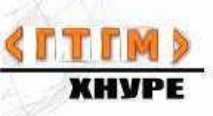

## **1) Кнопка Submit**

<input type=''submit''> – создает объект "кнопка" Нажатие на кнопку (событие onClick) приводит к отсылке данных из формуляра

## **2)Текстовое поле**

<input type=''text'' name="имя переменной" value="значение по умолчанию" size="10" maxlength="100">

size – длина видимой части строки

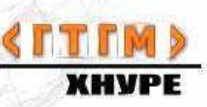

# 3) Поле для ввода пароля

```
<input type="password"
  "fio"
   value="Иванов">
```
 $name =$ 

небезопасно!

## 4) Многострочный текст

<input type="textarea" rows= "20" cols= "100">

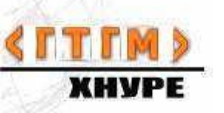

### **5)Радиокнопка**

#### <input type=''radio'' name="color" value="red" checked='checked'>

Пример:

<p>Выберите цвет:<br>

<input type=''radio'' name="color" value="red"> Красный<br>

```
<input type=''radio'' name="color" value=" green"
```
checked='checked'>

Зеленый<br>

<input type=''radio'' name="color" value="blue"> Синий

 $<$ /p>

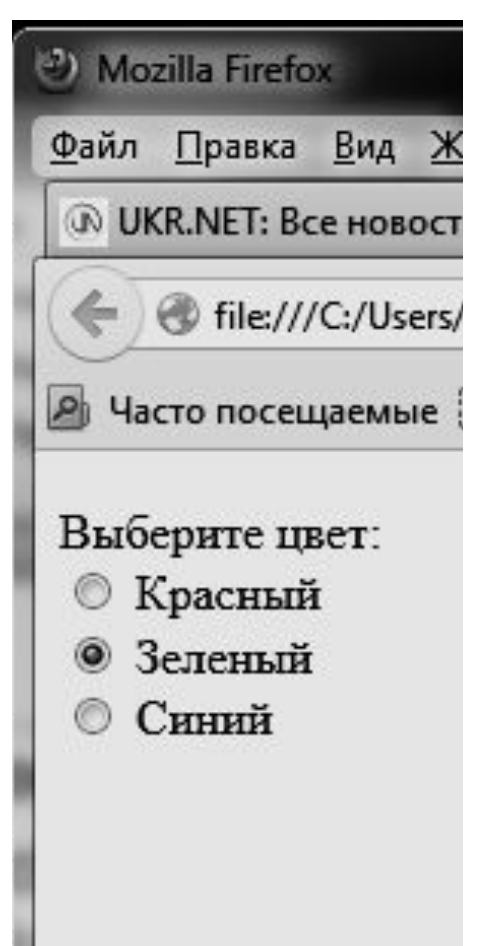

## **6) Чекбокс**

< input type=''checkbox'' name="color" value="red" checked='checked'>

## 7) **Скрытый элемент ввода**

< input type=''hidden'' name="predmet" value="mathematic">

#### **8) Кнопка сброса всех полей формы**

< input type=''reset'' value="надпись на кнопке">

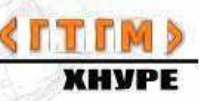

## **9) Объект SELECT (выпадающий список)**

<select name = "myname">

<option value = "значение 1">название опции <option value = "значение 2">название опции

…

</select>

Тег <fieldset> для группировки элементов в форме – создает рамку вокруг элементов формы

Тег <legend> - создает заголовок для элементов формы, объединенных в группу тегом <fieldset>

<fieldset> <legend>Заполните форму:</legend>

```
<form action="mailto: имя @ адрес" 
  method= "post" 
      enctype="text/plain">
```
… </form> </fieldset>

## Пример формы

<fieldset> <legend>Заполните форму:</legend>

<form name ="demoform" action="mailto:someaddress@kture.kharkov.ua" method="post" encoded="url-encoded"> <h2>Расскажите немного о себе...</h2> <p>Указывать подлинные данные совсем не обязательно </p> <p> Имя: < input type="text" size="40" name="fn"><br> Фамилия: < input type="text" size="40" name="ln"><br> Пол: < input type="radio" name="gender: value="male" checked>мужской <input type="radio" name="gender" value="female">женский<br> Возраст: <input type="text" size="5" name="age"> лет<br> </p> <h3>Выберите род <br> Ваших занятий:</h3> <select multiple name="application"> <option value="Информационные технологии1" checked>Информационные технологии <option value= "Программирование" checked>Программирование <option value="Спор" checked> Спорт </select> <br> < input type="hidden" name="author" value= "somebody" ><hr> < input type="button" value="Test" onClick="formTest()"> < input type="reset" value="Очистить поля формы"> < input type="submit" value="Отправить заполненную форму" onClick="return SendForm()"> </form>

</fieldset>

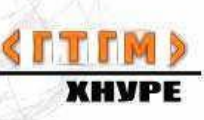

## Просмотр работы формы